# DHIIIDS

## **Philips Bildeinstellungen — Überblick**

### **Parameter und Fakten**

Diese Werte und Gegebenheiten beeinflussen die Bildeinstellungen eures Fernsehers:

- **Art des TVs**: OLED oder LCD?
- **Umgebung**: Heller Raum oder dunkles Heimkino?
- Nutzen: Seid ihr **&** Gamer oder schaut ihr lieber

**◯ Sport und 1** Filme?

• **Eigener Geschmack**: Es muss euch gefallen!

#### **Bildmodi (so genannte Presets) in der Übersicht**

Jeder Fernseher kommt mit seinen eigenen, voreingestellten Bildmodi, die ihr ohne Weiteres benutzen könnt. In der Übersicht zeigen wir euch, welcher Modi für welche Situation geeignet ist.  $\cdot$  *Nicht alle Modi sind auf allen Philips-Geräten vorhanden.* 

- **Persönlich:** Individuelle Voreinstellungen können hier vorgenommen und gespeichert werden.
- **Lebhaft**: Sämtliche Bildverbesserungen werden aktiviert, wodurch das Bild unnatürlich wirken kann.
- **Heimkino**: Bildverbesserer sind nicht ganz so aggressiv, Farben und Schärfegrad sorgen dennoch für ein unnatürliches Bild. **(1)**
- **Standard**: Erhöhter Blauanteil im Bild sorgt für ein kaltes Bild und der Eco-Sensor setzt die Gesamthelligkeit herunter.
- **Filmmaker Mode**: Originalgetreue Farben und eine warme Farbgebung.
- **Spiel**: Bildmodus verringert den Input Lag und Auto Low Latency Mode ist aktiv.
- **PC-Modus**: Wenn der TV als Zweitbildschirm am PC angeschlossen wird.
- **Calman**: Experteneinstellungen, die nur mit entsprechenden Kenntnissen und Ausrüstung gewählt werden sollten.

#### **Bildeinstellungsmöglichkeiten**

- **• Helligkeit**: Hebt Bildschatten hervor und gestaltet das Gesamtbild detailreicher.
- **Kontrast:** Legt den Unterschied der hellsten und der dunkelsten Stufe auf dem Panel fest. (
	- **•** *Perfect Natural Reality*: Künstliche Erhöhung von Kontrast und Helligkeit.
	- **•** *HGiG*: Abkürzung steht für HDR Gaming Interest Group und berechnet die Darstellung von Spielinhalten dynamisch.
	- **•** *Gamma*: Regelt die Helligkeitsmitten eures Fernsehers.
- **• Schärfe**: Kanten und Konturen werden hervorgehoben, was zu Doppelkonturen führen kann.
	- **•** *Ultra Resolution*: Konturen werden besonders stark hervorgehoben, was unnatürlich wirkt.
	- **•** *Rauschunterdrückung*: Bildrauschen wird entfernt, was jedoch zu unschönen Artefakten führt.
	- **•** *MPEG-Artefaktunterdrückung*: Künstlicher Filter, der Artefakte herausfiltert.
- **• Bewegung**: Je nach Einstellung, werden mehr oder weniger Zwischenbilder eingefügt. **<b>a** 
	- **•** *Fast Motion Clarity*: Reduzierung von Unschärfen bei schnellen Kameraschwenks und wird auch Black Frame Insertion genannt.
- **• Farbe**: Hier wird die Stärke der Farbe angepasst.
	- Farbtemperatur: Eine "kalte" Einstellung erhöht den Blauanteil eures TVs, während eine "warme" Einstellung dem Bild einen gelblichen Stich verpasst, was es natürlicher wirken lässt.

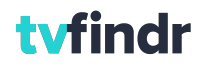

# **PHILIPS**

### **Philips Bildeinstellungen — Anleitung**

- i Bei den folgenden Einstellungen handelt es sich um unsere Empfehlung basierend auf dem Philips
- **OLED+ 936**. Je nach Fernseher können die Bezeichnungen abweichen.
- i Stellt den TV zu der Tageszeit ein, bei der ihr ihn am häufigsten benutzt!
- i Entsprechende **Testbilder** findet ihr auf [https://www.tvfindr.com/de/fernseher-testbilder/](http://www.tvfindr.com/de/fernseher-testbilder)
- 1. Setzt euren Fernseher auf die **Werkseinstellungen** zurück.
- 2. Das Menü für die Bildeinstellungen findet ihr über die Menütaste ⚙ auf der Fernbedienung: **Häufige Einstellungen** ➞ **Alle Einstellungen** ➞ **Bild**
- 3. **Bildmodi** festlegen: **Filmmaker Mode**
	- Modus bietet eine wärmere Farbtemperatur und gibt die Vision der Filmemacher am besten wieder.
	- **Heimkino** als alternativer Modus, sollte das Bild durch den Filmmaker Mode zu dunkel sein.
- 4. **AI-Funktionen deaktivieren**.
	- Diese Funktionen beeinflussen die Bildwiedergabe und verfälschen das Bild ungewollt.
	- Bild ➞ Erweitert ➞ Scharfe Bilder ➞ Rauschunterdrückung, Artefaktunterdrückung und Ultra Resolution deaktivieren.
- 5. **Lichtverhältnisse** einstellen: **Minimum** oder **Mittel**
	- Vor allem bei OLED-Fernsehern tendieren wir zu "mittel", da der Bildschirm sonst sehr dunkel wird.
	- Perfect Natural Reality und Perfect Contrast können ebenfalls deaktiviert werden.
- 6. **Kontrast** einstellen:
	- OLED-Kontrast: **75 Prozent**
	- Helligkeitswert in den Bildeinstellungen: **52 Punkte**
- 7. **Farbgebung** einstellen: Im Idealfall müsst ihr hier nichts weiter optimieren, da der Bildmodus schon gut voreingestellt ist.
- 8. **Schärfe** einstellen: Setzt den Wert zunächst auf **Null**, ehe ihr den Wert **langsam erhöht**, sodass die Kanten der Kreuze (siehe Testbild) deutlich zu sehen sind. Hier dürfen keine Doppelkonturen entstehen.
- 9. **Gammakorrektur**
	- Bild ➞ Erweitert ➞ Kontrast ➞ Gamma ➞ **minus 1**
- 10. **Bewegungseinstellungen: Pures Kino** 
	- Judder werden eliminiert.
	- Fast Motion Clarity kann ebenfalls deaktiviert werden.
- 11. **Gaming: Spielemodus als Preset <sup>68</sup>** 
	- Ziel ist eine niedrige Eingabeverzögerung, auch Input Lag genannt.
	- Der TV erkennt eine angeschlossene Konsole automatisch und wechselt in den **Spielemodus**.
	- Wählt zwischen der Option "Verbesserte Bildqualität" oder "dynamische Bildwiederholfrequenz":
		- ⚙ ➞ Häufige Einstellungen ➞ Alle Einstellungen ➞ Allgemeine Einstellungen ➞ HDMI Ultra  $HD \rightarrow HDMI$  1 oder HDMI 2
		- "Optimal" bietet die besten Bildeinstellungen, allerdings auch einen hohen Input Lag.
		- "Optimal (Automatischer Spielemodus)" bietet VRR und einen geringen Input Lag.

#### 12. **HDR-Einstellungen**

- Sobald Inhalte mit einem entsprechenden Signal erkannt werden, schaltet der TV automatisch in den **HDR Modus** um.
- OLED-Kontrast kann auf **100 Prozent** erhöht werden
- Lichtverstärkung auf **mittel** oder **hoch** setzen
- Option HGiG nutzen oder auf Wunsch deaktivieren.

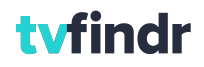